Ages 4-7

The Learning Company®

**Talking** 

# Reader

New!
TALKING
version for
Apple IIGS™

**Builds Early Reading & Thinking Skills** 

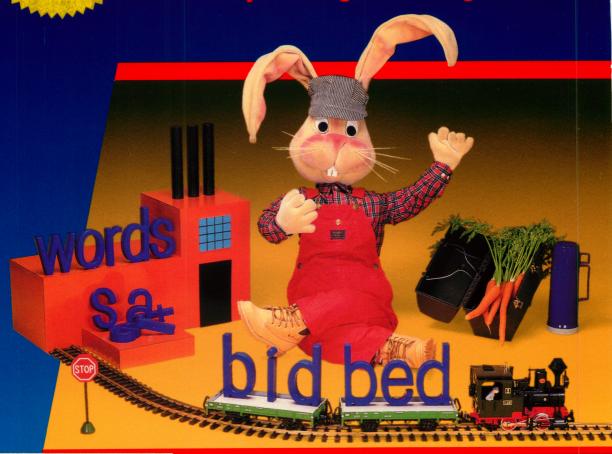

Apple IIGS™ with 3.5" drive

256K

Power of Speech, Plus 16-Color Graphics

Reader Rabbit pronounces each word, helping children recognize, remember and spell words more effectively. Enhanced graphics motivate and delight!

Requires: An Apple IIGs computer with a 3.5" disk drive. (Will not run on Apple II+, IIe or IIc)

# The Learning Company®

# **GETTING STARTED**

# Reader Rabbit<sup>™</sup> for the Apple IIGS<sup>™</sup> An Exciting Learning Experience

This new version of Reader Rabbit has been especially designed for the Apple IIGS. It is the most advanced educational software available for the Apple II family of microcomputers, representing the most effective approach you can use to help young children learn to read. This program offers you and your child many unique and exciting benefits:

- □ Speech: Reader Rabbit uses the advanced digitized speech technology to pronounce each word as your child plays and learns. Reader Rabbit's voice is as clear and precise as a human voice. Educators know that pronouncing words as the child sees them is the most effective way to learn to read.
- □ Development of Thinking Skills: Reader Rabbit shows children how patterns and sequences of letters make up words. In this way, Reader Rabbit develops valuable thinking skills that will help children progress to higher levels of reading success.
- ☐ Motivation to Learn: Reader Rabbit uses 16-color graphics and animation to provide a highly motivating environment for children. The program uses positive reinforcement to create an enjoyable learning experience.
- Easy-to-Use: Reader Rabbit is designed to be easy for a child to use with a minimum of adult guidance. Of course, it's also a lot of fun to play along with your child.

| Reader Rabbit runs on the Apple IIGS with:    |
|-----------------------------------------------|
| □ 3.5" Disk Drive                             |
| ☐ Keyboard or Joystick                        |
| ☐ Color Monitor recommended, but not required |
| ☐ 1 megabyte memory expansion recommended     |
| but not required (see below)                  |

# **The Talking & Sound Option**

You have control of the talking and sound effects of Reader Rabbit. Each time you press T on the menu screen, your options will change in the following sequence:

| "Talking & Sound" | Hear both talking and sound effects |
|-------------------|-------------------------------------|
| "Talking Only"    | Hear talking only, no sound effects |
| "Sound Only"      | Hear sound effects only, no talking |
| "Quiet"           | Hear nothing                        |

# **Memory Expansion Option**

If you have a 1 megabyte memory expansion card in your Apple IIGS, your Reader Rabbit software can transfer all the data from the disk into memory at once. This will reduce some delays when playing the game. If you do not have the memory expansion, or it does not have 1 megabyte, your Reader Rabbit will run as usual from the disk.

When you see the menu and hear Reader Rabbit say, "Pick a game and we'll have some fun," just wait about 90 seconds (until the disk drive light goes out) and all of Reader Rabbit will be transferred into your computer's memory. If you want to start playing a game before the 90 seconds are up, you can, and the next time you come back to the menu the rest of the program will load.

#### **Additional Copyright Notices**

Beagle Graphics Double Hi-Res Subroutines; Copyright 1984, Mark Simonsen; Beagle Bros. Micro Software Inc.; PRODOS Copyright 1983-1986, Apple Computer, Inc.

The Learning Company is a registered trademark of The Learning Company. Reader Rabbit is a trademark of The Learning Company. Apple IIGS is a trademark of Apple Computer, Inc.

# The Learning Company

# Tandy\*/IBM\*/Apple\* Version

# Reader Rabbit<sup>™</sup> Builds Early Reading Skills

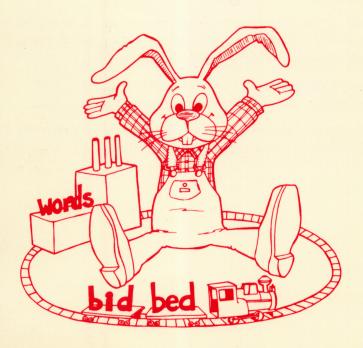

Four animated games build fundamental skills required for good reading and spelling.

# **Quick Start**

Reader Rabbit is extremely easy for children to use. Nonreaders will need a few minutes of help learning which keys to use and how to play each game. This manual is designed to be read by parents or helpers so they can guide children as they learn to play the games. With a little help at the beginning, children will be on their own for hours and hours of fun.

If your child can't wait to play Reader Rabbit, here's all you need to do:

Load the program into your computer. (See page 2.)

Press any key to go on to the menu.

Select a game by pressing a number.

Press ? to view game instructions on your screen. All the games are played with a few simple keystrokes to move a pointer or select a letter, word, or picture. (See page 5.)

Spend 5 or 10 minutes with your child until he or she understands the game and knows which keys to use.

Refer to the manual for more information on playing the games and changing game options such as speed, letters and pictures.

# Reader Rabbit™

## For ages 4 - 7

# **Product Compatibility Information**

Reader Rabbit runs on:

Apple® II+, Apple IIc or Apple IIe with 64k Apple IIGs™ with 256k¹

Apple IIc® PLUS with 128k

Requirements: 5.25" Disk Drive, 64K

3.5" Disk Drive, 128K

Color monitor recommended but not required

Optional: Joystick or Mouse

☐ IBM® PS/2, PC, XT, AT and compatibles with 256k

**Requirements:** Either 5.25" or 3.5" disk drive

DOS 2.0 - 3.3

Color Graphics Adapter

Color monitor recommended but not required

Optional: Joystick

☐ Tandy® 1000 HX, EX, SX, TX and Tandy 3000 with 256k

**Requirements:** Either 5.25" or 3.5" disk drive

DOS 2.1 - 3.2

Color monitor recommended but not required

Optional: Joystick

<sup>&</sup>lt;sup>1</sup> A separate special "talking" version of Reader Rabbit which takes full advantage of the digitized speech capabilities and enhanced graphics of the Apple Ilos<sup>11</sup> is available.

## **Credits**

#### Author Leslie Grimm

#### **Game Graphics Designers**

Corinne Grimm
Cindy Grimm
Marilyn Andrews

#### **Production Coordinators**

Cynthia Bruschi Diana James-Cairns

Manual Writer
Janet Joers

Manual Illustrator
Bob Larsen

© 1986 The Learning Company. All Rights Reserved. The Learning Company reserves all rights in the Reader Rabbit character and its name as a trademark and under copyright law.

Reader Rabbit is a trademark of The Learning Company. The Learning Company's logo, and The Learning Company are registered trademarks of The Learning Company.

Apple is a registered trademark of Apple Computer, Inc. IBM is a registered trademark of International Business Machines Corp. Tandy is a registered trademark of Tandy Corporation. MS-DOS is a registered trademark of Microsoft Corporation.

Unauthorized reproduction, adaptation, distribution, performance, or display of this document, the associated computer program, or the audio-visual work is strictly prohibited.

# Introducing . . .

# The Learning Company

Since its beginning in 1982, The Learning Company has been widely recognized as the leader in educational software. Our innovative products have won "software of the year" awards from Learning Magazine and Parents' Choice, "Critics' Choice" awards from Family Computing, and earned the coveted approval of the National Education Association. Developed and evaluated by a team of educators, program designers, and educational software specialists, our programs have set the highest industry standards for educational quality and design excellence. We've combined imaginative graphics, the best in animation and program design, and proven educational theory to bring you the finest educational software available today.

# Introducing . . .

# **Reader Rabbit**

Reader Rabbit is an imaginative and challenging educational program that helps children learn important reading skills. Children interact with "machines" to sort words, label shipping cartons, and load trains with words. The games help children:

- develop early reading skills
- increase vocabulary
- improve spelling
- develop spatial awareness
- · sharpen memory and concentration skills

#### Here's how it works:

Through a series of four carefully sequenced games, children learn to identify letters and sort them into words. Then, by sequencing words using simple logic, children match pictures, words, and parts of words. They learn one concept at a time, at their own pace, and use those skills to master new ones. Since each game can be played in a variety of ways, children are in control of their learning experience and motivation remains high. With over 200 three-letter words and more than 70 pictures, children will continue to enjoy Reader Rabbit even after they've learned to read.

# Introducing . . .

# The Author

#### **Leslie Grimm**

Meet Leslie Grimm, Ph.D., the coordinator and lead designer of Reader Rabbit. In addition to this program, she has designed and programmed other award-winning Learing Company programs, including Writer Rabbit, Magic Spells, Think Quick!, and the highly acclaimed Robot Odyssey. Having earned degrees from Stanford University and the University of Washington, Dr. Grimm taught in the classroom for many years, working with children of all ability levels. She then turned her talents to designing and programming educational software — software that was to earn her national acclaim as an innovator of discovery-based learning programs for children. Dr. Grimm is recognized for her creativity, technical expertise, and commitment to education.

# **Contents**

| Welcome to Reader Rabbit | 1   |
|--------------------------|-----|
| Getting Started          | 2   |
| Choosing a Game          |     |
| Turning Sound On or Off  |     |
| Using a Joystick         |     |
| Special Keys             | 5   |
| The Games                | 6   |
| 1. Sorter                | 6   |
| 2. Labeler               | 0   |
| 3. Word Train            |     |
| 4-9. Matchup1            |     |
| The Learning List        | 8   |
| Additional Activities    | !1  |
| <b>Word List</b>         | :3  |
| Picture-Word List2       | :5  |
| Customer Service3        | 0   |
| Annandix A               | . 4 |

#### Welcome To Reader Rabbit

Meet Reader Rabbit—your tour guide on a trip through the Fabulous Word Factory! It's an exciting place to learn reading skills, and Reader Rabbit has marvelous machines to help you.

Inside the factory, you'll use machines to store words on shelves or drop them into a trash can. You'll get to label cartons for shipping that have colorful pictures on them. And you'll even get to load words onto a train and see it head off to faraway places. Reader Rabbit is there to cheer you on. He'll dance and tumble for you and help you play his favorite card game with words and pictures.

Wonderful things happen inside the Word Factory. And with the help of Reader Rabbit and his marvelous machines, learning to read is the most wonderful thing of all.

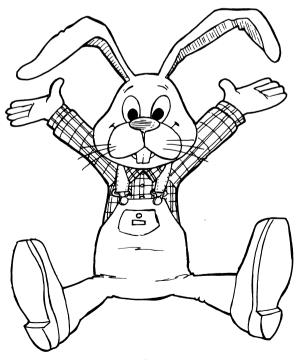

# **Getting Started**

| To load your Reader Rabbit program on an Apple Computer:  ☐ Put the Reader Rabbit disk in the disk drive and close the door.  ☐ Turn on your computer.                                                                                                    |
|----------------------------------------------------------------------------------------------------|
| To load your Reader Rabbit program on an IBM, Tandy 1000 or other IBM compatible computer:                                                                                                    |
| Before you use Reader Rabbit for the first time, you might want to install DOS on the Reader Rabbit disk. Please refer to Appendix A for instructions on installing DOS.                                                                                                    |
| You can also play Reader Rabbit without installing DOS by following these instructions.                                                                                                    |
| <ul> <li>If you boot up from a floppy disk drive:</li> <li>□ Put your PC-DOS® or MS-DOS® system disk into drive A.</li> <li>□ Turn on your computer.</li> <li>□ When you see A &gt; , remove your DOS disk and put your Reader Rabbit disk into drive A.</li> <li>□ Type RABBIT and press ENTER or ← to begin the game.</li> <li>□ After the title screen appears, press any key to go on to the menu.</li> </ul> |
| <ul> <li>If you boot up from a hard disk drive:</li> <li>□ Turn on your compter, booting up from your hard disk drive.</li> <li>□ When you see C&gt;, put you Reader Rabbit disk into your floppy drive A, type A: and press ENTER or → , or put your disk into floppy drive B, type B: and press ENTER or → .</li> </ul>                                                                                         |
| ☐ Type <b>RABBIT</b> and press <b>ENTER</b> or ← to begin the game.                                                                                                    |
| ☐ After the title screen appears, press ENTER or ← to go on to the menu.                                                                                                    |

#### CHOOSING A GAME

Once you've reached the main menu, choose a game by pressing its number.

If this is the first time you've played Reader Rabbit, choose Sorter Game 1 or Matchup Game 4. These are the easiest ones to play.

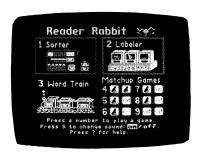

#### 1. Sorter Game

Pick words that have the same letter in the same place as the one shown on the Sorter Machine.

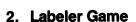

Unscramble letters to spell out picture labels.

#### 3. Word Train Game

Make a train of words that differ by only one letter from the last word on the train.

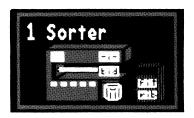

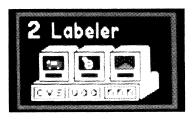

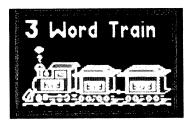

## 4-9. Matchup Games

Match pictures, words, or letters in a memory card game. There are six different games — the first is the easiest:

- 4. Match a picture with a picture.
- 5. Match a picture with a word.
- 6. Match a picture with a beginning letter.
- Match a picture with a middle letter.
- 8. Match a picture with an ending letter.
- 9. Match a word with a word.

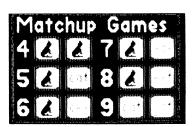

#### TURNING SOUND ON OR OFF

The highlighted "on" shown in the menu means the sound is on in the games. Press S to turn the sound off. Press S again to turn the sound back on.

## **USING A JOYSTICK**

If you have an Apple, IBM, or Tandy 1000 computer, you can play Reader Rabbit using a self-centering joystick.

- ☐ Press J from the main menu for IBM or Tandy 1000 computers to turn the joystick on. Press J again to turn it off.
- Press the button on the joystick instead of RETURN or ENTER to select a letter, word, or picture, or to start a game or clear away a game.

# **Special Keys**

This chart shows all the keys used to play the games.

| KE                                              | YS                 | FUNCTION                                                                                                    |  |  |
|-------------------------------------------------|--------------------|----------------------------------------------------------------------------------------------------|--|--|
| APPLE                                           | IBM/<br>TANDY 1000 |                                                                                                    |  |  |
| J K Þ                                           |                    | Moves the hand pointer up, down, left, and right.                                                                 |  |  |
| or arrow<br>keys when<br>available <sup>4</sup> |                    |                                                                                                    |  |  |
| RETURN                                          | ENTER<br>or<br>←   | Selects a letter, word, or picture.<br>Starts a game. Clears away a game.                                         |  |  |
| ESC                                             | ESC                | Returns you to the menu from a game or to the game from a help or options screen. You can press  ESC at any time. |  |  |
| ?                                               | ?                  | Gives you instructions for each game. You can press ? at any time.                                                |  |  |
| *                                               | *                  | Lets you change options in the Sorter,<br>Labeler, and Matchup games.                                             |  |  |

<sup>4</sup> If your keyboard doesn't have arrow keys, you can mark the I, J, K, and M keys with stickers or tape to help you find them. Or, you can write the letters on a 3×5 card with arrows and place it near the computer.

#### The Games

#### 1. SORTER

To run the Sorter machine, you need to pick words that have the same letter in the same place as the letter shown in the sorter letter box. Let the other words fall into the trash can. Try to fill all five shelves with words that have the same letter in the same place as the sorter letter.

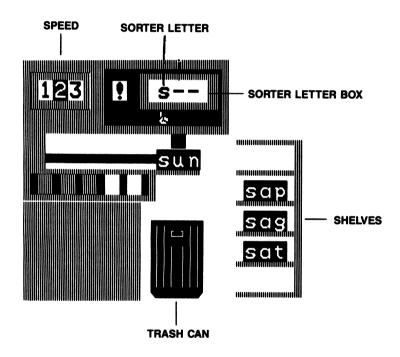

Fill the shelves with words that have letters that match the SORTER LETTER. Here, pick words that **begin** with "s."

# **How To Play**

|  | Press | RETURN | or | <b>ENTER</b> | to start the | game. |
|--|-------|--------|----|--------------|--------------|-------|
|--|-------|--------|----|--------------|--------------|-------|

☐ Watch a word slide out of the machine.

If it has the same letter in the same place as the sorter letter:

Press RETURN or ENTER to save the word onto a shelf.

If it does not match:

Do nothing and it will drop into the trash can by itself.

- □ When all five words are safely on the shelves, Reader Rabbit will do a dance. (He will stop if you press
   □ RETURN or □ ENTER ).
- ☐ Press RETURN or ENTER to clear away the game so you can play again.

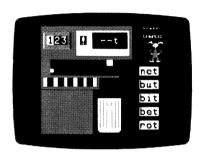

If an incorrect word is saved or a correct word is thrown away, it will change color. Then, in the next game you'll get the same letter in the same place.

# **How To Change The Game**

Before you press RETURN or ENTER to start a game, you can change:

- $\Box$  the speed of the game.
- $\square$  the sorter letter position.
- ☐ the sorter letter.

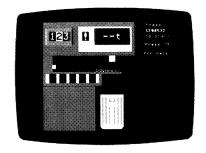

#### **SPEED**

Change the speed before starting a new game from slow ( $\boxed{1}$ ), to medium ( $\boxed{2}$ ), or fast ( $\boxed{3}$ ) by pressing the number you want. When the speed is set for slow, you can make the words drop even sooner into the trash can by pressing  $\boxed{1}$  or  $\boxed{M}$  so you won't have to wait.

#### SORTER LETTER POSITION

The game chooses letters and letter positions at random when the hand pointer is under the exclamation point (!). To set the position of the sorter letter to a beginning, middle or ending letter, use the  $\longrightarrow$  and  $\longrightarrow$  keys or the  $\bigcirc$  and  $\bigcirc$  keys to move the hand. A random letter will appear in the selected position.

#### SORTER LETTER

After you've selected a letter position, press \* and a set of letters will appear from which you can choose. Type the letter you want and it will appear in the sorter letter box. (NOTE: You cannot select a letter if the hand pointer is under "!".)

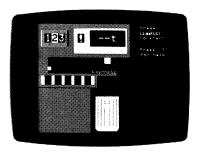

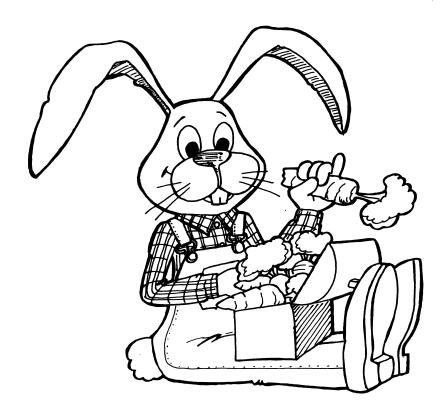

#### 2. LABELER

Label the pictures on the shipping cartons by moving the letters from the letter boxes to the labels. The letters in the left box are beginning letters. They belong on the first lines on the labels. The letters in the middle box belong on the middle lines. The letters in the right box belong on the last lines. When all the letters are in the right places, the labels will spell the words for the pictures on the cartons.

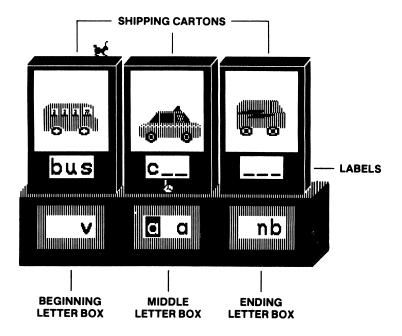

Make a label for each picture.

# **How To Play**

- ☐ Take a good look at the first screen of pictures and words. It shows how the words are spelled and where they go.
- □ Press RETURN orENTER to start the game.
- Use the ← and → keys or J and K keys to move the hand pointer to a letter you want.
- □ Press RETURN or ENTER to choose this letter. It will change color and the hand will move to one of the labels.
- Move the hand to the label where you think the letter belongs.

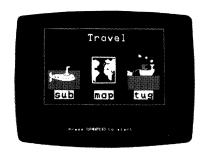

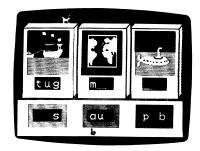

- ☐ Press RETURN or ENTER to put the letter in the label. If the letter belongs there, it will stay put. If not, it will return to the box so you can choose another letter.
- $\square$  Move all the letters to the labels where they belong.

When you do everthing correctly, Reader Rabbit will perform a dance, and you'll see new pictures for your next game. (He will stop dancing if you press RETURN or ENTER.) Reader Rabbit will rearrange the same cartons and letters for the next game when there is an incorrect answer.

# **How To Change The Game**

| You can choose a different set of pictures at any time.           |
|-------------------------------------------------------------------|
| ☐ Press ★ to see the list of picture sets.                        |
| ☐ Press the number of the picture set you want.                   |
| Each picture set has six or more different pictures. There are ov |

70 pictures in all. (See the Picture-Word List on page 25.)

#### 3. WORD TRAIN

Fill the train with words from the Word Factory trucks. Follow Reader Rabbit's **One-Difference Rule**:

Each word you put in a train car must differ by just one letter from the word in front of it.

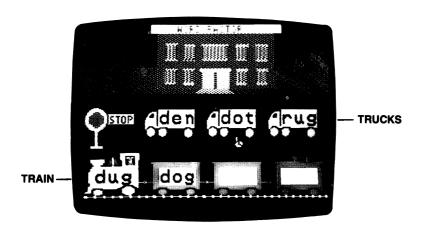

Make a train of words that differ by only one letter from the last word on the train.

| How | То | <b>Play</b> |
|-----|----|-------------|
|-----|----|-------------|

|                                                                            | cks that has only one letter different.                                                                                                    |
|----------------------------------------------------------------------------|----------------------------------------------------------------------------------------------------|
|                                                                            | e the $\buildrel $ and $\buildrel $ keys or $\buildrel $ and $\buildre $ keys to move the nd pointer under that truck.                                                                                                    |
|                                                                            | ess RETURN or ENTER to put the word in the first train car. fits the one-difference rule, new words will appear in the trucks.                                                                                                    |
| tha<br>froi<br>the<br>in t<br>is f<br>wh<br>RE<br>me<br>cor<br>trai<br>you | and a new word in the trucks at differs by only one letter m the last word you put on the train. Keep loading words the train cars until the train full. Can you make the sole train roll off? (If you press ETURN or ENTER implicately after the GO sign mes on, you can stop the in from rolling off. This lets to get a new set of words ore quickly.) |
| incorre<br>Press                                                           | word you pick doesn't fit the one-difference rule, the two ect words will change color and won't go in the train car.  RETURN or ENTER and the loaded cars will roll off. you can play again with a new set of words.                                                                                                    |
| If you (<br>the tru                                                        | get stuck, ask yourself these questions about each word in icks:                                                                                                    |
|                                                                            | es it have the same beginning letter (as the word in train)?                                                                                                    |
| □ Do                                                                       | es it have the same middle letter?                                                                                                    |
| □ Do                                                                       | es it have the same ending letter?                                                                                                    |
| Only o                                                                     | one "no" means that you've found the word that belongs in ain car.                                                                                                    |

#### 4. MATCHUP

Matchup is a memory game where you match pairs of cards. By choosing different games from the menu, you can match pictures to pictures (4), pictures to words (5), pictures to parts of words (6, 7, 8), or words to words (9). Matchup is a good game to play with friends.

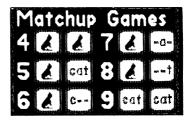

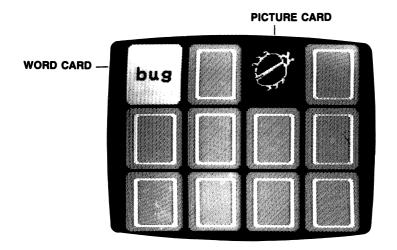

## **How To Play**

- ☐ Take a good look at the first screen. It shows the pictures, words, or letters that are used in the game.
- □ Press RETURN or ENTER to start the game.
- □ Press RETURN or ENTER to turn the card over and see the picture, word, or letter.
- Move the hand to another card and press RETURN or
   ENTER to turn that card over.
   If the two cards match, they will disappear. If they don't match, the cards will flip over again.
- ☐ Continue turning cards over and keep trying to match them up. When you've matched all the cards, you'll see all the word-picture pairs.

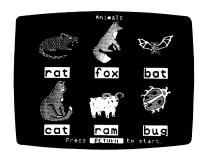

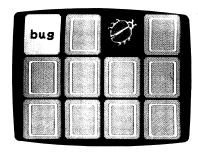

Matchup 5—Match pairs of cards until all cards disappear.

If it took a lot of turns to find the cards, you'll get the same cards in the next game. Otherwise, you'll play the next game with new cards.

# **How To Change The Game**

At any time you can choose a different set of pictures and change the game.

|  | Press | * | to | see | your | choices. |
|--|-------|---|----|-----|------|----------|
|--|-------|---|----|-----|------|----------|

- ☐ Press the number of the picture set you want.
- ☐ Press the letter of the matchup game you want.
- ☐ Press RETURN or ENTER to return to the game.

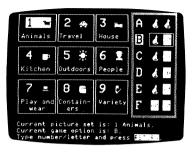

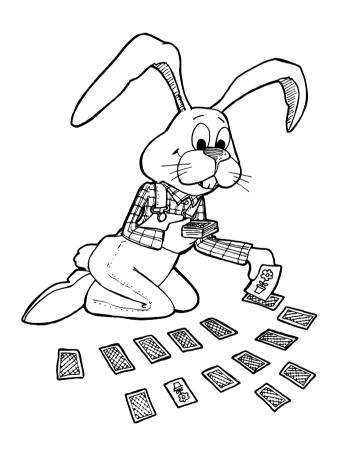

# The Learning List

Reader Rabbit provides children with a playful and exciting way to learn important reading skills and to increase their vocabulary. Using over 200 three-letter words, each of the first three games builds on the skills from the game before it. The Matchup games reinforce those skills in six different ways.

At first, children learn to recognize letters and their locations in consonant-vowel-consonant (C-V-C) words with short vowels. Next, they unscramble letters to spell over 70 words that match pictures. Then, they use logic to compare words and identify those that differ by just one letter. The last six games give children an opportunity to apply their visual discrimination skills while they improve their memory and concentration.

The program options that change the games add variety to the visual presentations and allow for selectivity in choosing particular word recognition skills to practice. The flexibility of the program provides challenging games for nonreaders, as well as for more advanced beginning readers.

Note to Teachers: If you are using Reader Rabbit in your classroom, call us for information on our Reader Rabbit School Edition which includes: game disk and backup disk, detailed teacher's guide, scope and sequence chart for easy integration with the curriculum, on-line and off-line activities, and blackline masters.

# Games — Concepts And Skills Presented

#### 1. SORTER

- ☐ Identifying unfamiliar letters.
- ☐ Gaining speed in recognizing letters.
- ☐ Locating beginning, middle, and ending letters in C-V-C\* words.
- ☐ Recognizing spelling patterns.

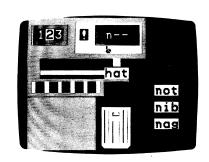

#### 2. LABELER

- Locating letters in their beginning, middle, and ending locations in C-V-C words.
- □ Noticing middle vowel location in C-V-C words.
- ☐ Developing spelling skills.
- ☐ Associating words with pictures.

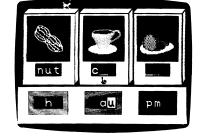

<sup>\*</sup>consonant-vowel-consonant

#### 3. WORD TRAIN

- ☐ Identifying words that differ by one letter from a given word.
- ☐ Using logic to sequence words: holding two variables (letters) constant while a third changes.

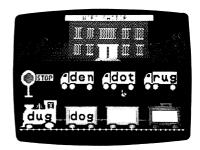

#### 4. MATCHUP

- Associating and matching pictures with pictures, words, and parts of words.
- ☐ Matching words with words.
- ☐ Improving spatial awareness (up/down, left/right).
- ☐ Improving the ability to concentrate and remember.

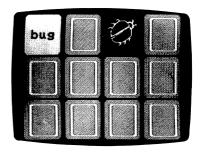

# **Additional Activities**

#### **Word Search**

There are eight words hidden in each puzzle below. All words have three letters. The words may go:

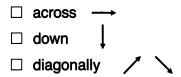

Circle the words as you find them. If you can't find all eight words, turn to the Picture-Word List beginning on page 25. The words are listed there.

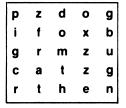

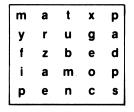

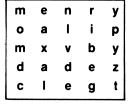

**ANIMALS** 

**HOUSE** 

**PEOPLE** 

## **Word Play**

Word Play is a game for two or more players. All you need is the Word List on pages 23 and 24 of this guide.

The first player names a word from the Word List and then says either "beginning," "middle," or "ending." The other player must name the letter in that location. If the first player says "rug" and "ending," the second player names the letter "g."

The players take turns naming words, locations, and letters. The player who names all the letters correctly wins.

#### **VARIATION 1:**

This two-player game uses the Word List on pages 23 and 24 and the Picture-Word List beginning on page 25.

The first player names a word from the Word List. The other player identifies the ending letter and names a picture from the Picture-Word List that *begins* with that letter. If the first player says "mat," the second player may say "tug," or "tag," or "tub."

The players take turns naming words and pictures. The player who doesn't get stuck or make a mistake wins the game.

Tell your child not to name a word from the word list that ends in "X," such as fox or box, otherwise he or she will lose the game.

#### **VARIATION 2:**

Use the letters of the alphabet below. Players take turns naming words that begin with each letter. They may name words from the Word List or any word that begins with the given letter.

bcdfghjk I mnprstvw

# **Word List**

| bad<br>bet<br>bog<br>bun | bag<br>bib<br>bop<br>bus | ban<br>bid<br>box<br>but | bat<br>big<br>bud | bed<br>bin<br>bug | beg<br>bit<br>bum |
|--------------------------|--------------------------|--------------------------|-------------------|-------------------|-------------------|
| cab<br>cog<br>cut        | can<br>cop               | cap<br>cot               | cat<br>cub        | cob<br>cud        | cod<br>cup        |
| dab<br>dim<br>dub        | dad<br>din<br>dug        | dam<br>dip               | den<br>dog        | did<br>don        | dig<br>dot        |
| fad<br>fin               | fan<br>fit               | fat<br>fix               | fed<br>fog        | fib<br>fox        | fig               |
| gab<br>got               | gap<br>gum               | gas<br>gun               | get<br>gut        | gig               | gob               |
| had<br>hen<br>hog<br>hut | hag<br>hid<br>hop        | ham<br>him<br>hot        | has<br>hip<br>hub | hat<br>his<br>hug | hem<br>hit<br>hum |
| jab<br>jot               | jam<br>jug               | jet<br>jut               | jig               | job               | jog               |
| keg                      | kid                      | kin                      | kit               |                   |                   |
| lab<br>leg<br>log        | lad<br>let<br>lop        | lag<br>lid<br>lot        | lap<br>lip<br>lug | lax<br>lit        | led<br>lob        |

| mad<br>mid<br>mug | man<br>mix        | map<br>mob        | mat<br>mom        | men<br>mop        | met<br>mud        |
|-------------------|-------------------|-------------------|-------------------|-------------------|-------------------|
| nab<br>nit        | nag<br>nod        | nap<br>not        | net<br>nut        | nib               | nip               |
| pad<br>pet<br>pot | pan<br>pig<br>pun | pat<br>pin<br>pup | peg<br>pit<br>put | pen<br>pod        | pep<br>pop        |
| rag<br>rib<br>rod | ram<br>rid<br>rot | ran<br>rig<br>rub | rap<br>rim<br>rug | rat<br>rip<br>run | red<br>rob<br>rut |
| sad<br>sit<br>sum | sag<br>six<br>sun | sap<br>sob<br>sup | sat<br>sod        | set<br>sop        | sip<br>sub        |
| tab<br>ten<br>tug | tag<br>tin        | tan<br>tip        | tap<br>top        | tat<br>tot        | tax<br>tub        |
| van               | vat               | vet               | vim               |                   |                   |
| wag<br>win        | wax<br>wit        | web               | wed               | wet               | wig               |

# **Picture-Word List**

# **ANIMALS**

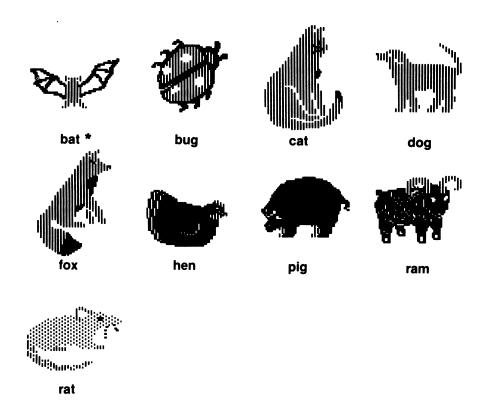

<sup>\*</sup>In the IBM and Tandy 1000 program, the bat is part of the "OUTDOORS" group.

# **PEOPLE**

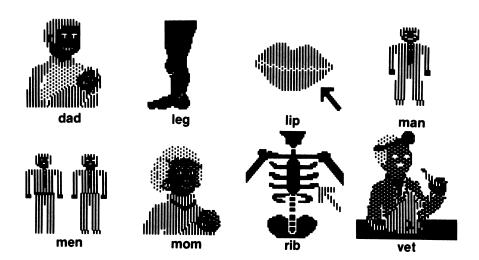

# HOUSE

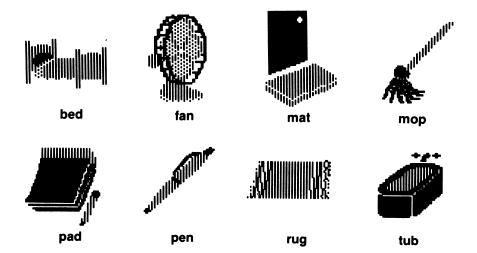

# **CONTAINERS** bag box keg mali <sup>4</sup>l<sub>411111</sub> net pot **KITCHEN** bun can cob cup \* ham jam nut pan pot

\*In the IBM and Tandy 1000 program, the cup and pan are part of the "CONTAINERS" group.

## **PLAY AND WEAR**

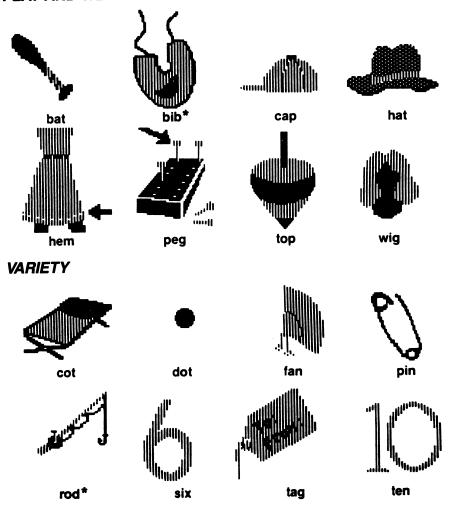

<sup>\*</sup>In the IBM and Tandy 1000 program, the bib is part of the "KITCHEN" group; the rod is part of the "PLAY AND WEAR" group.

## **TRAVEL**

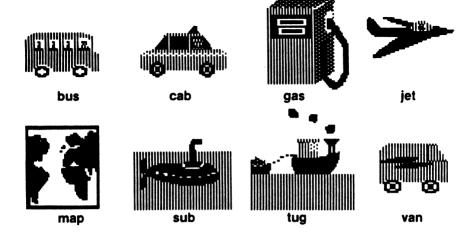

# **OUTDOORS**

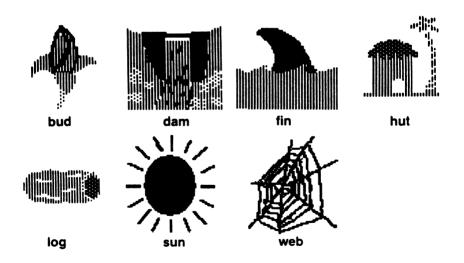

#### **Customer Service**

We are proud of the special relationship we have with many satisfied parents and teachers. If you have a problem, a question, or a suggestion, please call our Customer Service Department at 1-800-852-2255.

The Learning Company warrants to the original purchaser only that the diskette provided with this manual and the software program coded on it will perform in accordance with the descriptions in this manual when used with the specified equipment. If the program is found defective within 90 days of your purchase, it will be replaced. Simply call The Learning Company's Customer Service Department at the above toll-free number and a replacement disk will be sent within 24 hours. Replacement of the diskette is the full extent of our liability.

This warranty is in lieu of all other warranties, whether oral or written, express or implied. Any implied warranties, including those of merchantability and fitness for a particular purpose, are limited in duration to 90 days from the date of purchase of this product.

The Learning Company shall not be liable for incidental and/or consequential damages for the breach of any express or implied warranty including damage to property and, to the extent permitted by law, damages for personal injury even if The Learning Company has been advised of the possibility of such damages. Some states do not allow the exclusion or limitation of incidental or consequential damages or limitations on how long an implied warranty lasts, so the above limitations or exclusion may not apply to you.

This warranty shall not be applicable to the extent that any provision of this warranty is prohibited by any federal, state, or municipal law which cannot be pre-empted. This warranty gives you specific legal rights and you may also have other rights which vary from state to state.

Warning: Any attempt to duplicate this program may result in a damaged disk. This does not constitute user damage as covered by the warranty.

## **Damaged Disk Replacement Policy**

The Learning Company will replace disks that the user damages for a duplicating and handling fee. Return your damaged disk and a check for \$10.00 to:

The Learning Company 6493 Kaiser Dr. Fremont, CA 94555 Attention: Disk Return Dept.

## Appendix A

#### Installing DOS on your Reader Rabbit Disk

The purpose of the INSTALL file is to transfer your DOS system files onto the Reader Rabbit disk. By installing the DOS system files onto your Reader Rabbit disk, you can start up your computer with the Reader Rabbit disk in drive A and go directly into the game without using a separate system disk.

| If y | ou have one disk drive:                                                                                                    |
|------|----------------------------------------------------------------------------------------------------|
| 님    | Put your DOS disk into the drive.                                                                                                    |
|      | Turn on your computer. Wait.  When you see Enter new date:, press ENTER or —.                                                                                                    |
|      | When you see Enter new time:, press ENTER or                                                                                                    |
|      | Put your DOS disk in drive A. Put your Reader Rabbit disk in drive B. Turn on your computer. When you see Enter new date:, press ENTER or When you see Enter new time:, press ENTER or                     |
|      | When you see A>, type B: press ENTER or                                                                                                    |
|      | you have a floppy disk drive and a fixed disk drive: Turn on your computer, booting from the fixed drive. When you see Enter new date:, press ENTER or ←.                                                  |
|      | When you see <b>Enter new time:</b> , press <b>ENTER</b> or <b>-</b> . Put your Reader Rabbit disk into a floppy drive.  If you put the disk in drive A, type <b>A:</b> , press <b>ENTER</b> or <b>-</b> . |
|      | If you put it in drive B, type B:, press ENTER or —.                                                                                                    |
|      | Type INSTALL, press ENTER or . Follow your on-screen prompts.                                                                                                    |
|      |                                                                                                    |

If installing with MS-DOS 3.2 or above, you may see "No room for system files on destination disk" while TRANSFERRING SYSTEM FILES. You can still use your Reader Rabbit disk by booting your MS-DOS disk and typing **RABBIT** to run Reader Rabbit.

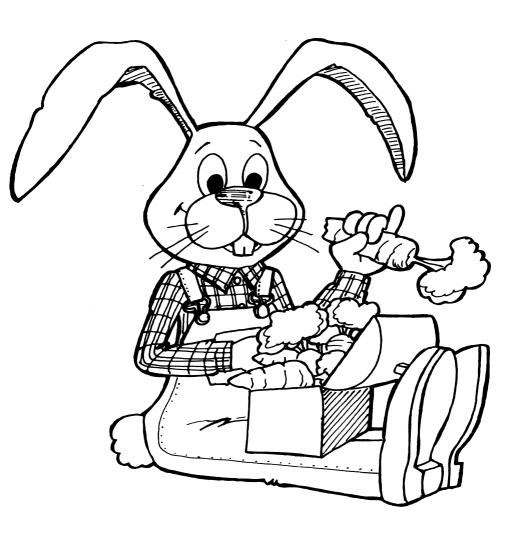

uild Your Child's Early ding and Spelling bulous Word Factory!

"I only know of one reading game that's really worth the money: Reader Rabbit." — Mary Pride, The Big Book of Home Learning

"Critics' Choice Award" — Family Computing

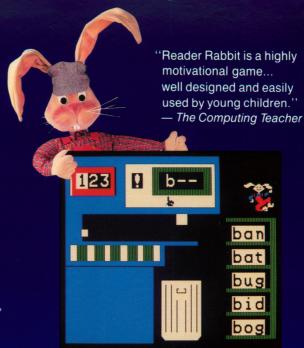

**Teaches Children** the Fundamentals of Reading

**Special Features** 

**Enriched Learning** 

Provide an

Experience

Reading, spelling, and vocabulary skills are improved through recognition of words and letter patterns

Concentration and memory skills are developed and tested

Special options allow you to customize your child's learning experience

Carefully sequenced games increase in difficulty as your child's skills grow

Over 200 three-letter words selected directly from the school reading curriculum

Sound instructional approach develops and reinforces skills in four fun, animated games

■ 70 high-resolution pictures keep your child's attention

Concludes with an exciting "concentration" game that reinforces the skills learned in previous games

Compare...Reader Rabbit provides more games, more graphics, and more learning than any other reading program. Children discover that learning to read is as much fun as playing a game... and just as easy!

# Try these other award-winning programs from The Learning Company...

| Subjects                 | Ages 4 to 7        | Ages 7 to    | Ages 7 to 10         |  | Ages 10 to 14+ |  |
|--------------------------|--------------------|--------------|----------------------|--|----------------|--|
| Reading/Writing          | ing Reader Rabbit  |              | Writer Rabbit        |  |                |  |
| Writing/Publishing       |                    |              | Children's Writing & |  | lishing Center |  |
| Math                     | Math Rabbit        |              |                      |  |                |  |
| Spelling                 |                    | Magic Spells |                      |  |                |  |
| Thinking/Problem Solving | Gertrude's Secrets |              | Think Quick!         |  |                |  |
| Advanced Problem Solving |                    |              | Rocky's Boots        |  | ts             |  |

NOT FOR EXPORT • For use in the USA and Canada only. This product is subject to State Department regulations

**Customer Service** 6493 Kaiser Drive • Fremont, CA 94555 • (800) 852-2255

Reader Rabbit and The Learning Company are trademarks of The Learning Company

V2.2TR6-2156

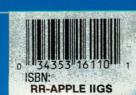

Apple IIgs™ TALKING VERSION

**Apple** ligs"